## Quick Guide to Split Screens

Step by Step

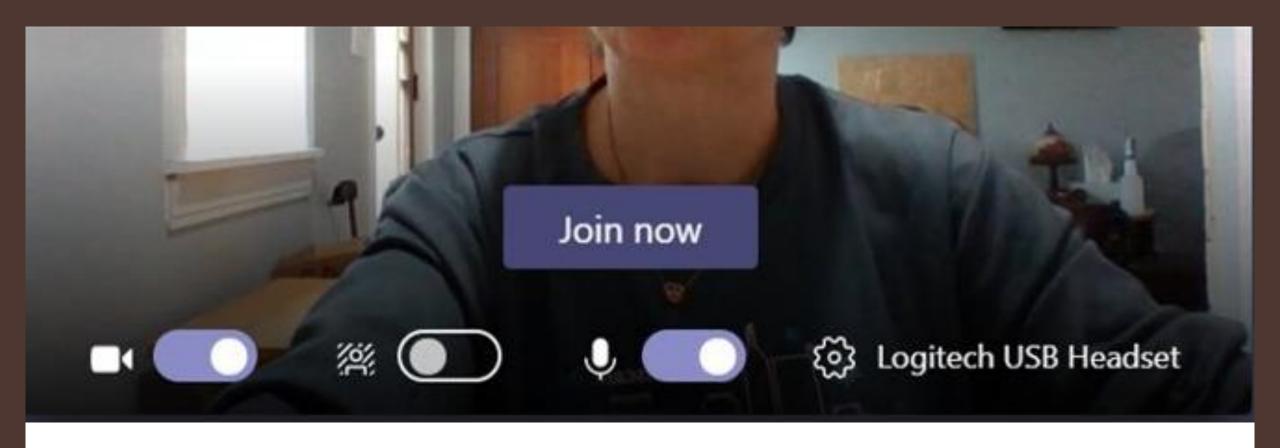

## Open MS TEAMS in App – join the meeting

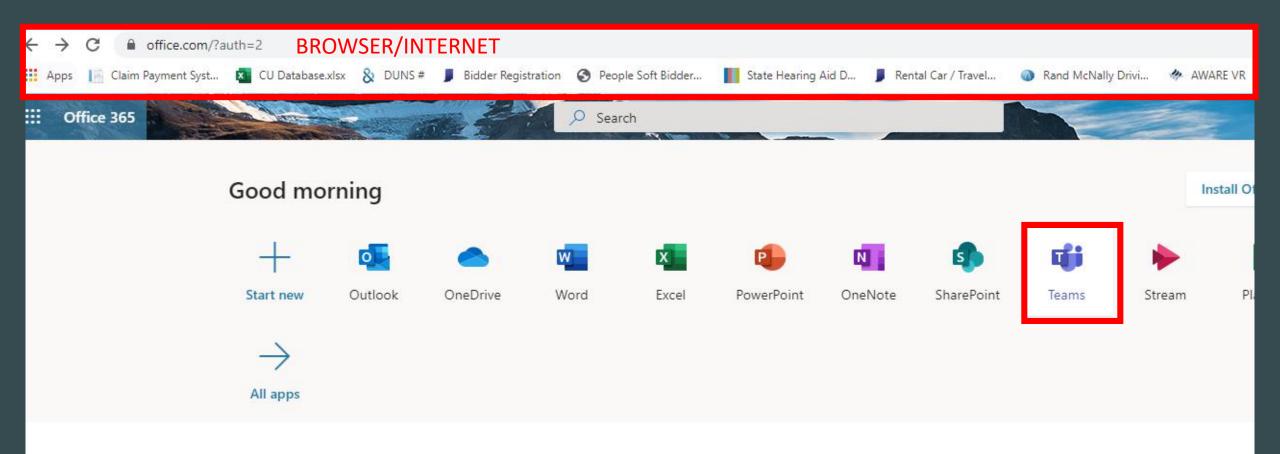

## Open MS Office in Chrome (browser/internet) Select TEAMS – join meeting

You should have two TEAMS meetings open on separate devices (ie: laptop / monitor)

Top picture APP

Bottom picture Browser Chrome

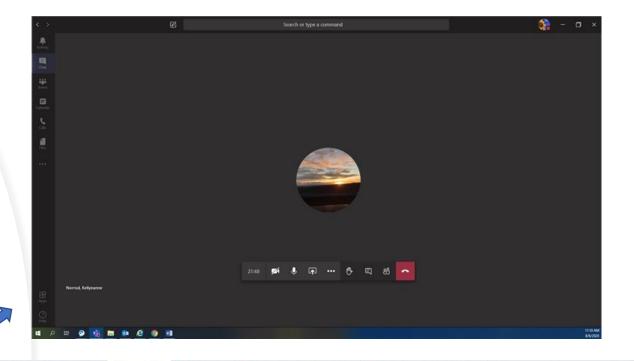

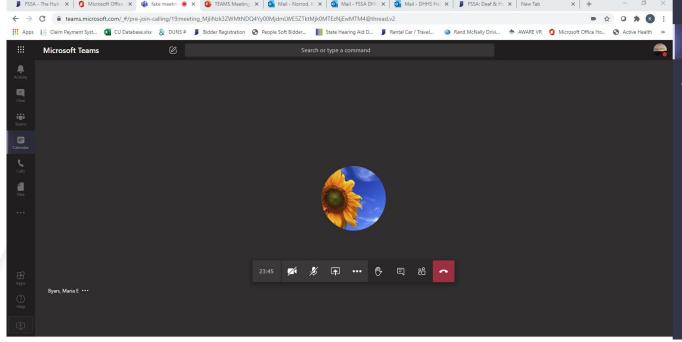

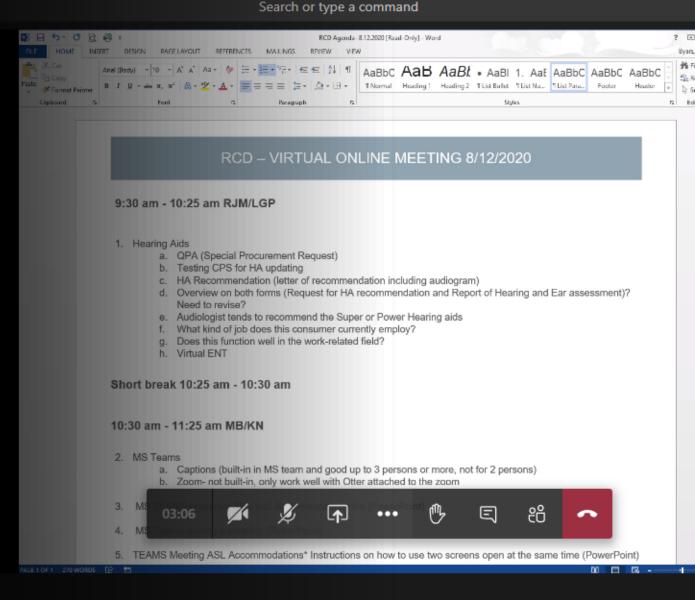

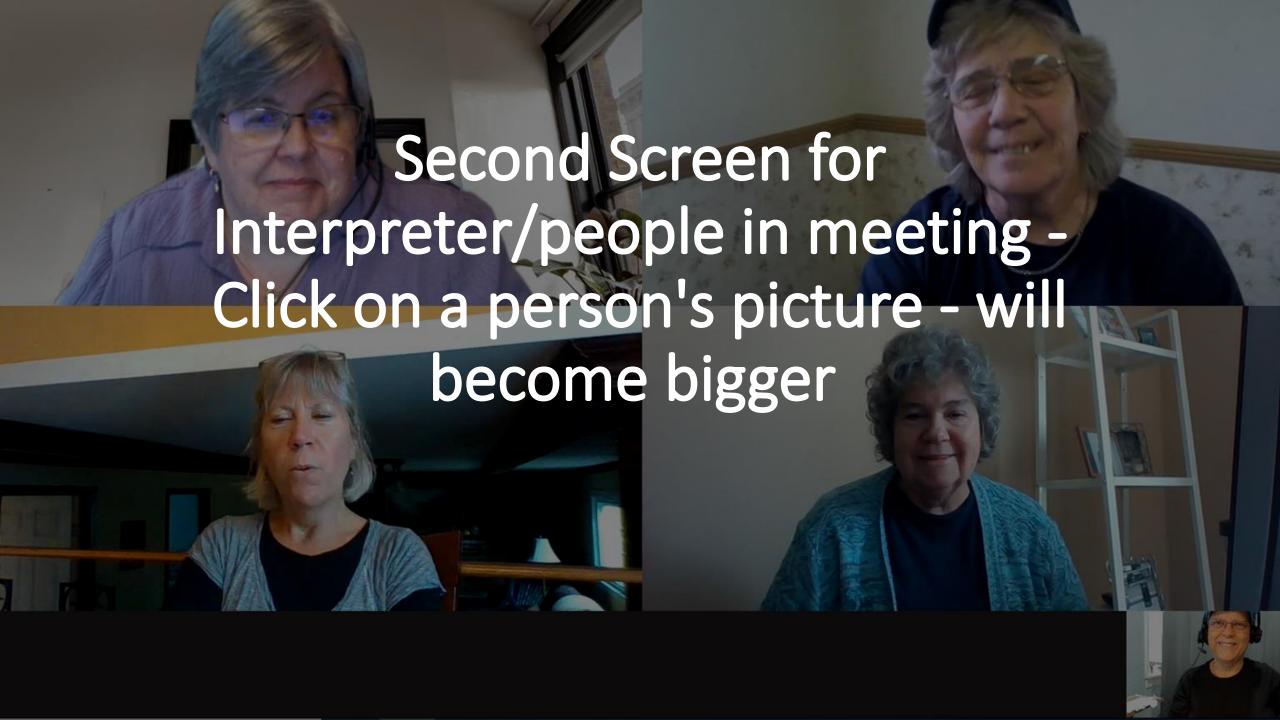